# **Manual del entrenador de intervalos**

## **ÍNDICE**

**[Introducción](#page-0-0) [Descripción del entrenador de intervalos](#page-0-1) [Familiarización con los intervalos](#page-1-0) [Entrenamiento en reconocimiento de intervalos](#page-2-0)**

### <span id="page-0-0"></span>**Introducción**

La operación de este [entrenador de intervalos](http://www.imusicmate.com/es/entrenadorIntervalos.html) es una tarea muy sencilla; sin embargo se ha considerado de utilidad la redacción de este pequeño manual.

El provecho que el usuario pueda sacar de este entrenador depende de sus conocimientos de la teoría asociada a los intervalos musicales. Una introducción a sus aspectos básicos está dada en la página de **Intervalos Musicales de** *iMusicMate.com*. En ella se proponen algunos experimentos que se pueden llevar a cabo en este entrenador.

## <span id="page-0-1"></span>**Descripción del entrenador de intervalos**

La ventana de este entrenador consta de tres áreas principales:

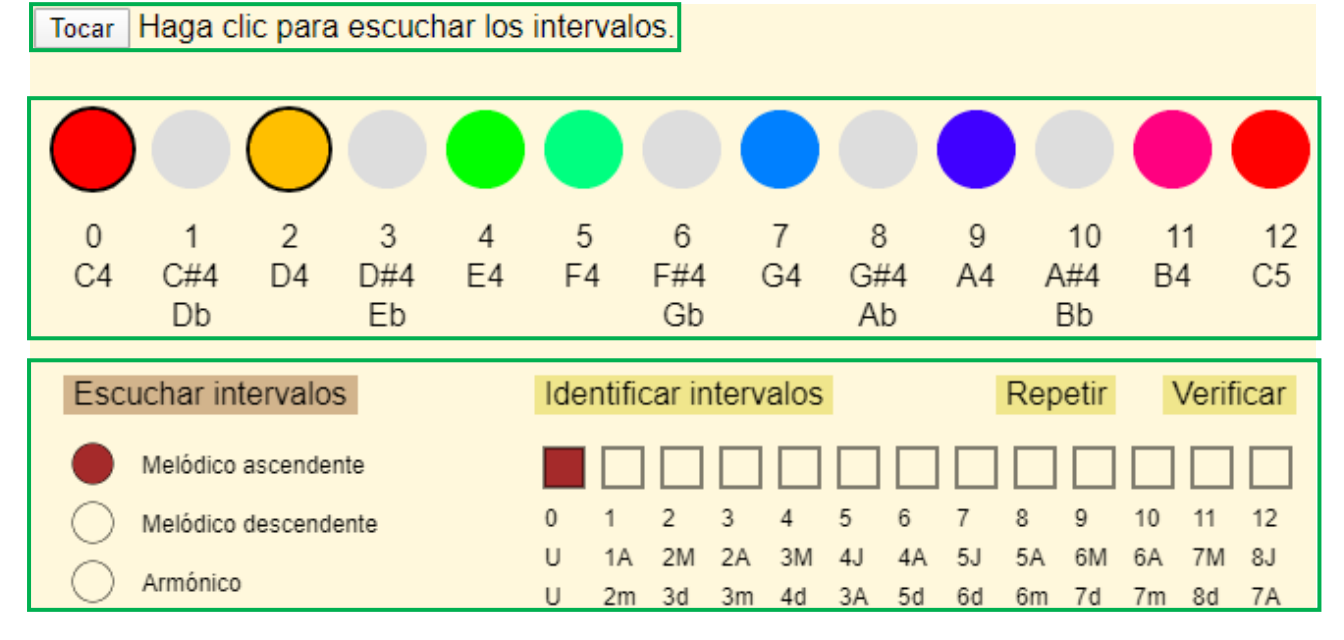

En la parte superior izquierda se encuentra el control Tocar, el cual activará la reproducción de los intervalos.

En la parte media se encuentran trece botones que muestran las doce notas empleadas en la música occidental, en el intervalo que va de C4 a B4, y la nota C5 ubicada a una octava de la nota C4. Se han empleado colores para las notas naturales; estas notas en su conjunto constituyen una escala mayor de Do. Las notas que presentan alteraciones se han indicado en color gris; sin embargo se pueden emplear de la misma forma que las notas naturales. Inicialmente se encuentran seleccionados los botones correspondientes a C4 y D4, por lo que el hacer clic en el control Tocar se escuchará el intervalo de segunda mayor constituido por estas notas.

En la parte inferior se encuentran los diferentes controles, etiquetas y botones, que ajustan la operación del entrenador. A su izquierda se encuentran tres botones, agrupados debajo de la etiqueta Escuchar intervalos, que permiten controlar el modo de reproducción de los intervalos. A su derecha se encuentran las etiquetas y botones que permiten seleccionar los intervalos que serán objeto de entrenamiento.

#### <span id="page-1-0"></span>**Familiarización con los intervalos**

La primera fase del entrenamiento en el reconocimiento de intervalos es la familiarización con los intervalos. Para ello se emplea la opción Escuchar intervalos ubicada en la parte inferior izquierda de la ventana del entrenador, en la cual el intervalo melódico en orden ascendente está seleccionado por defecto. La familiarización con este tipo de intervalos debería considerarse en primer término, puesto que es de suma utilidad en la afinación de instrumentos de cuerda; en particular los intervalos de tercera mayor (cuatro semitonos), cuarta justa (cinco semitonos) y quinta justa (siete semitonos), puesto que se emplean en la afinación de varios de estos instrumentos.

Para familiarizarse con un intervalo particular se deberán seguir los siguientes pasos:

- 1. Seleccionar la tarea Escuchar intervalos haciendo clic en la etiqueta correspondiente, la cual deberá adoptar el color crema.
- 2. Seleccionar el botón correspondiente al tipo de intervalo con el cual desee familiarizarse.
- 3. En la hilera horizontal de botones grandes redondos de la parte media, seleccionar los dos botones que definen el intervalo con el cual desee familiarizarse. Para borrar un botón seleccionado con anterioridad deberá hacer clic sobre él.
- 4. Hacer clic en el control Tocar ubicado en la parte superior izquierda.

En la siguiente figura se han realizado todos los preparativos para identificar un intervalo ascendente de cuarta justa:

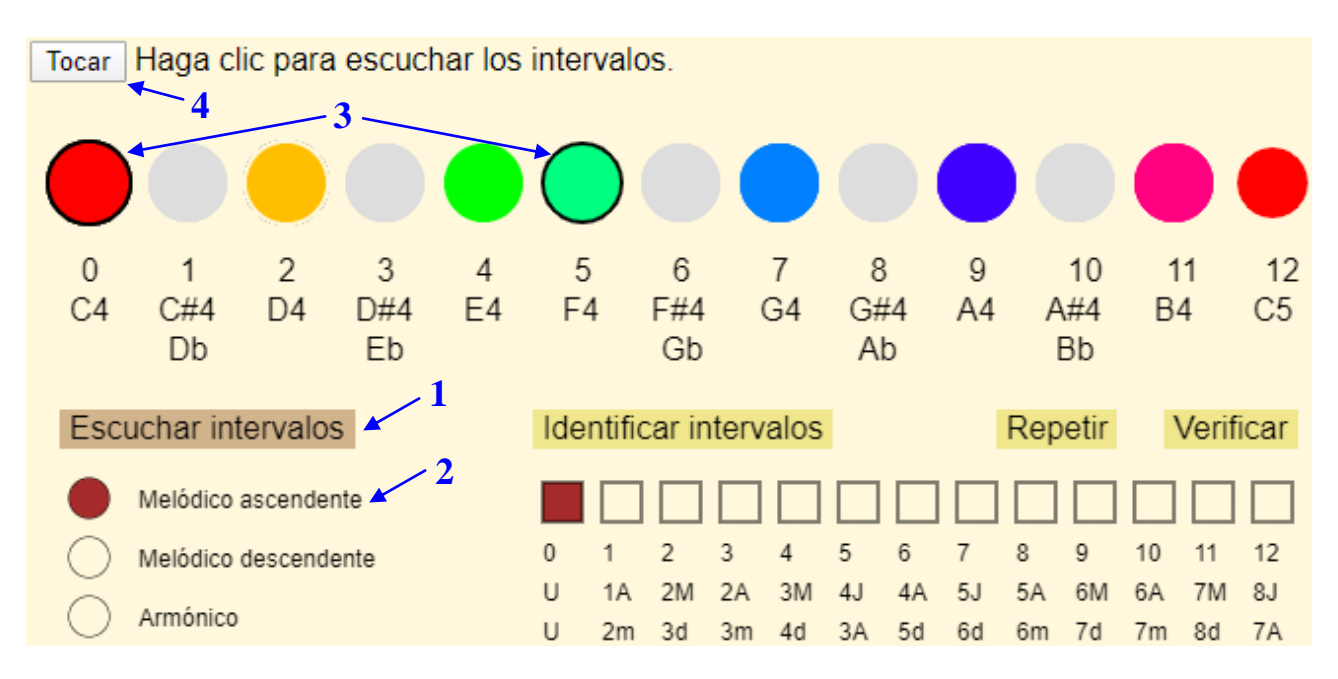

<span id="page-2-0"></span>Durante la reproducción del intervalo elegido para la familiarización los botones correspondientes a sus notas cambiarán temporalmente al color marrón.

#### **Entrenamiento en reconocimiento de intervalos**

La segunda fase del entrenamiento en el reconocimiento de intervalos es la comprobación de que en la fase previa se ha logrado la familiarización suficiente con los intervalos elegidos como para poder reconocerlos.

Para comprobar que se está suficientemente familiarizado con un grupo de intervalos se deberán seguir los siguientes pasos:

- 1. Seleccionar la tarea Identificar intervalos en parte inferior derecha del entrenador. Al hacer clic en esta etiqueta adoptará un color crema, y simultáneamente la etiqueta Escuchar intervalos adoptará un color amarillo.
- 2. Seleccionar en la hilera de 13 casillas cuadradas que aparece debajo de la etiqueta Identificar intervalos los intervalos que desee reproducir en el proceso de identificación; las casillas correspondientes cambiarán al color marrón. Nota: todos los intervalos son con respecto a la nota C4.
- 3. Hacer clic en el control Tocar; se reproducirá entonces uno de los intervalos seleccionados. La primera nota que escuchará será siempre la nota C4, y la segunda la correspondiente a uno de los intervalos seleccionados. A diferencia de lo que sucede en el modo Escuchar intervalos, en este modo de identificación el entrenador no mostrará ninguna indicación de las notas que se reproducen; su misión consiste en identificar la nota correspondiente el sonido de la segunda nota emitida.
- 4. Repetición del intervalo a identificar. Al comienzo del entrenamiento normalmente no se tendrá la seguridad de haber identificado correctamente el intervalo; por tanto el entrenador le da la opción de reproducirlo las veces que desee hasta estar razonablemente seguro de su elección. Para ello deberá hacer clic sobre la etiqueta Repetir, la cual se encuentra a la derecha de la etiqueta Identificar intervalos; la etiqueta Repetir cambiará entonces al color crema. A medida que vaya progresando en su entrenamiento, irá logrando confianza en su capacidad de reconocer intervalos y podrá prescindir de este paso la mayoría de las veces.
- 5. Verificación de la identificación. Se puede hacer clic sobre uno de los trece botones grandes redondos de la hilera en la parte media para indicar la segunda nota del intervalo emitido; sin embargo el entrenador no proporcionará ninguna indicación de la corrección de su elección. La única verificación posible es oprimir la etiqueta Verificar que se encuentra a la derecha de la etiqueta Repetir; el entrenador mostrará entonces en marrón la nota correcta en la hilera de botones redondos.

La siguiente figura muestra el resultado final de un proceso de identificación en el cual el usuario ha elegido los intervalos unísono, tercera mayor y quinta justa para su entrenamiento, ha identificado el intervalo reproducido como de quinta justa (el botón azul claro presenta un borde negro), y al verificar su elección el entrenador la ha indicado que el intervalo es en realidad de tercera mayor. En esta figura se han identificado los pasos de la lista anterior:

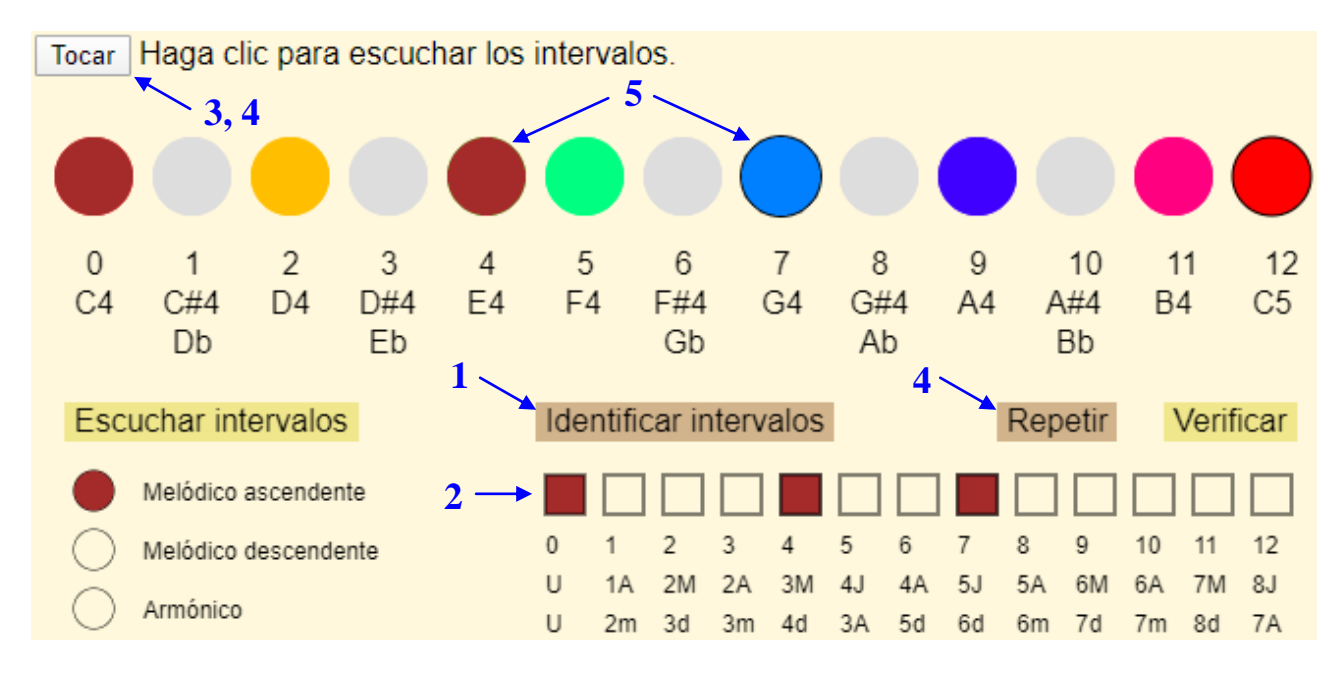

NOTA: se podría haber diseñado este entrenador de forma que dé una indicación inmediata de la corrección de la identificación y la posibilidad de intentarlo de de nuevo hasta lograr la identificación correcta; pero se consideró que esto es permisivo con un uso descuidado del mismo, mientras que el diseño elegido obliga a prestar a atención. Dependiendo de la respuesta

de los usuarios a este diseño, quizás en el futuro se proporcione la posibilidad de elegir entre ambas opciones.